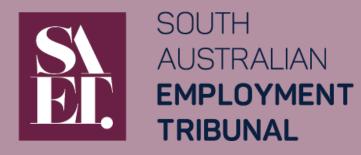

16 May 2022

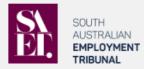

#### Lodging documents online

- This is an approved method to lodge documents to an existing SAET case.
- This online lodgement method uses the same platform as SAET's online forms.
- Submitting the uploaded documents only lodges them with SAET. When required by legislation and / or SAET's Rules, you are still required to serve the lodged documents on parties to the case.
- If you are not a party (or representing a party) to the case you are wanting to lodge a document against, please contact the Registry on (08) 8207 0999.
- Multiples of the same type of document (e.g. payslips) should be combined into a single file prior to uploading.

#### When completing your online lodgement of documents

#### You:

- may navigate using the 'Next' and 'Back' button.
- may save at any stage and complete it later. Selecting 'Save' will prompt you to provide an email address
  and password. Partially completed lodgements can be accessed using the 'Continue an online form' option
  on the SAET Forms webpage.
- must complete all mandatory fields indicated with a \* .
- will have a PDF copy of your submitted lodgement (with reference to uploaded files) emailed to you for your records.
- should use the latest version of your web browser.
- note the privacy and security statement in relation to using this form. This includes the possibility that an
  incomplete lodgement may be deleted if it remains incomplete after 14 days of starting the form.

Visit www.saet.sa.gov.au or contact the SAET Registry on (08) 8207 0999 for more information.

You can lodge your documents to an existing SAET case online using the same platform as SAET's online forms

You can lodge your own documents or a SAET PDF or MS Word form you have completed

To lodge documents online, you will need your:

- 1. SAET Case Number
- 2. documents saved on your device ready for uploading

If you have multiple of the same type of document (eg payslips) it is best to combine them into one file before submitting

You can save your incomplete lodgement and finish it later. See instructions on pages 9 and 10 of this Guide.

Make sure you read all 'Lodging documents online' and 'When completing your online lodgement of documents' before you select 'Start'

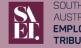

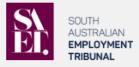

|   | Case Number (enter complete case number)                      |                     |             |               |
|---|---------------------------------------------------------------|---------------------|-------------|---------------|
|   | ET-21-00036                                                   |                     |             |               |
|   | SAET application type                                         |                     |             |               |
|   | RTW-03 - Reviewable decision                                  |                     |             |               |
|   | Initiating party                                              |                     |             |               |
|   | Jane Doe                                                      |                     |             |               |
|   | Are you lodging these documents against more than one case?   |                     |             |               |
|   | • Yes                                                         |                     |             |               |
|   | No No                                                         |                     |             |               |
|   | Please provide all case numbers relevant to these documents   |                     |             |               |
|   |                                                               |                     |             |               |
|   |                                                               |                     | 🖹 Save      | Next          |
|   |                                                               |                     |             |               |
| 4 | According to SAET this case is closed. Do you still wa        | nt to continue?     |             |               |
|   | Yes                                                           |                     |             |               |
|   | No No                                                         |                     |             |               |
| Ь | nis case is linked to a lead case in SAET. Are you sure you v | vant to lodge a do  | cument anai | net this case |
|   | ) Yes                                                         | vanit to lodge a do | coment agai | 150 0115 0050 |
|   | No                                                            |                     |             |               |
| 2 | nu ini ini ini ini ini ini ini ini ini i                      |                     |             |               |

Enter in your complete / exact case number.

- Refer to your SAET correspondence if you are unsure.
- 2 The application type and 'Initiating party' (eg Applicant's name) for the identified case will populate to help make sure you have the case number correct.
- If SAET has not linked your case to another case but your documents do relate to more than one case, you can specify the additional case numbers for SAET.
- If the case you have entered is 'closed' you will be asked to confirm that is the case you want to lodge against.
- 5 If the case you have entered is 'linked' to other cases but is not the lead case you will be asked to confirm that is the case you want to lodge against.

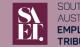

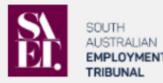

#### Lodgement Details Urgency

We note that there is a conference or hearing scheduled in the next 4 calendar days for this case. This information has been passed on to the Tribunal Member.

Are any of the documents being lodged after the date permitted by the Tribunal?

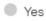

1

No

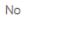

Do any of the documents being lodged require immediate/urgent attention of SAET?

Yes

No

#### Lodging Party

Party lodging these documents (or on behalf of) - select from list of parties 💡

There are some questions to determine the urgency of what you are lodging. This includes:

- Identifying if there is a conference or hearing scheduled • in the next 4 calendar days
- If what is being lodged is in accordance with the ٠ timeframes set by the member
- General question regarding urgency •

SAET aims to reduce the number of urgent lodgements.

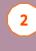

1

Select yourself or the name of the party you are lodging on behalf of.

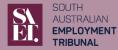

Δ

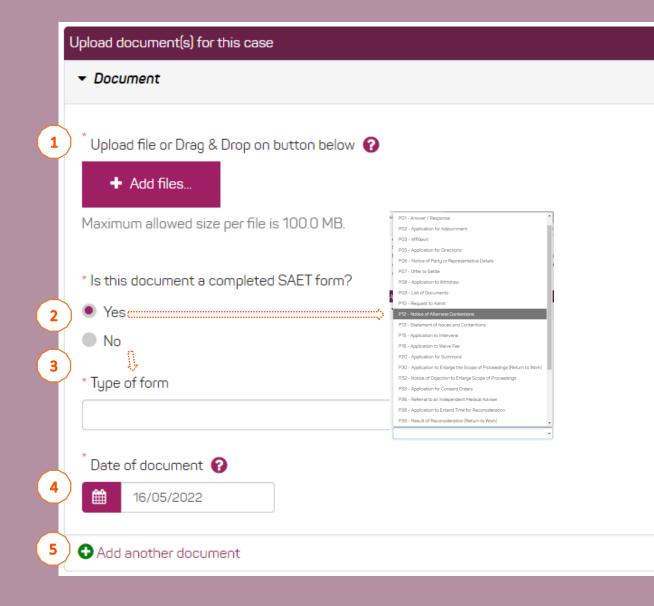

# Drag and drop or select the 'Add files...' button to browse for the document you would like to lodge.

You can only upload one document at a time

1

2

3

If the document is a completed SAET PDF or MS Word form, select 'Yes' and you can select from a list of forms to identify which form it is.

If it is not a completed form, you will be asked to provide a short description (eg "payslips" or "medical report")

'Date of document' is the date that the document was created (not the date you are uploading it).

If you have combined multiple documents into a single file (eg payslips) use the date of the earliest document.

5 Select 'Add another document' to upload additional documents and the same fields will apply.

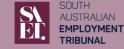

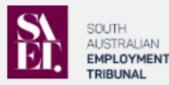

I declare that:

2

3

- I am legally authorised to lodge these documents
- To the best of my knowledge, all information provided is true and correct
- I understand a record of this lodgement and any uploaded documents, may be sent to others who may have a direct interest in the proceedings. The South Australian Tribunal Act 2014 governs what information is available to be viewed publicly

\* 🗌 I agree to the declaration

\* I understand that submitting the uploaded documents only lodges them with SAET. When required by legislation and SAET's Rules, I have or will serve the lodged documents on parties to the case

\* Name of person lodging these documents

Your email address for a receipt and copy of the lodgement record

## Read and agree to the declaration

2 Understand that any uploaded documents are only lodged with SAET. When required, the user will need to serve on parties to the case separately.

Enter the name of the person lodging the documents

3

Enter your email address (the email address where you would like a record of the submitted documents to be sent to)

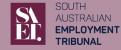

| Online Document Lodo                                                                                                    | jement                                       |          | Case Details                      |
|----------------------------------------------------------------------------------------------------|----------------------------------------------|----------|-----------------------------------|
| Review lodgement details                                                                                                    |                                              | •        | Ladacate Dataila                  |
| Please review and confirm the details below                                                                                                    | v and proceed to complete document lodgement |          | Lodgement Details                 |
| Lodging documents online                                                                                                    |                                              |          | Declaration                       |
| SAET application type                                                                                                    | RTW-03 - Reviewable decision                 |          | 1 - 1                             |
| Initiating party                                                                                                    | Jane Doe                                     |          | Lodgement                         |
| Are you lodging these documents against more than one case?                                                                                                    | No                                           |          | Review lodgement details          |
| Lodgement Details                                                                                                    |                                              |          | Receipt                           |
| Are any of the documents being lodged after the date permitted by the Tribunal?                                                                                                    | No                                           |          |                                   |
| Do any of the documents being lodged<br>require immediate/urgent attention of<br>SAET?                                                                                                    | No                                           |          |                                   |
| Urgent? (Visible only for testing purposes)                                                                                                    | Yes                                          |          |                                   |
| Party lodging these documents (or on<br>behalf of) - select from list of parties                                                                                                    | Applicant-Doe                                |          |                                   |
| Upload document(s) for this case                                                                                                    |                                              |          |                                   |
| Upload file                                                                                                    | TEST DOCUMENT.docx                           |          |                                   |
| Is this document a completed SAET form?                                                                                                    | No                                           |          |                                   |
| Short description                                                                                                    | Document for Guide                           |          |                                   |
| Date of document                                                                                                    | 30/11/2021                                   |          |                                   |
| I agree to the declaration                                                                                                    | l agree                                      |          |                                   |
| I understand that submitting the uploaded<br>documents only lodges them with SAET.<br>When required by legislation and SAET's<br>Rules, I have or will serve the lodged<br>documents on parties to the case | l agree                                      |          |                                   |
| Name of person lodging these documents                                                                                                    |                                              |          | $\frown$                          |
| Your email address for a receipt and copy<br>of the lodgement record                                                                                                    | 2                                            |          | 3<br>Online Docu                  |
| O Back                                                                                                    | -                                            | r Submit | Receipt<br>Thank you for submitte |
|                                                                                                    |                                              |          | The receipt number for            |

1

Review the details of the form you are submitting

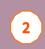

If all details are true and correct, click 'submit' to lodge the form and attachments

Once submitted, you will receive a receipt number and an option to download a record of your 3 lodgement

A PDF of your submitted form (without the uploaded attachments) will be sent to the email address you have nominated

This has only been lodged with SAET, you will need to serve or provide copies to the other parties to the case in accordance with legislation and the **Rules** 

You do not need to email SAET a copy of this form

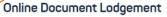

Thank you for submitting documents in relation to Case ET-21-00036

The receipt number for this lodgement is 10157339 Please click here to download your docume

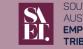

| [Summons] Lodged document                                                      | ts - ET-22-00071 - John Smith (1017970                                                                                  | 5)                 |                     |                        |            |
|--------------------------------------------------------------------------------|----------------------------------------------------------------------------------------------------|--------------------|---------------------|------------------------|------------|
| no-reply@forms.sa.gov.au<br>NR To ● DTF:SAET CaseVision Support                |                                                                                                    | S Reply            | 🤲 Reply All         | → Forward<br>Mon 30/05 |            |
| (i) If there are problems with how this message                                | is displayed, click here to view it in a web browser.<br>tect your privacy, Outlook prevented automatic download of soi | ne pictures in thi | is message.         |                        |            |
| Lodged Documents ET-22-00071 (1017<br>99 KB                                    |                                                                                                    |                    |                     |                        |            |
| This is an automatic system generated resp                                     | onse.                                                                                                    |                    |                     |                        |            |
| DO NOT reply to this email or email SAET a                                     | copy of this receipt or any of the attachments.                                                                         |                    |                     |                        |            |
| Your lodgement has been received by the S                                      | outh Australian Employment Tribunal (SAET) along with                                                                   | n any attachme     | ents uploaded.      |                        |            |
| A record of your lodgement is attached for                                     | your records.                                                                                                    |                    |                     |                        |            |
| Submitting the uploaded documents only lo<br>documents on parties to the case. | odges them with SAET. When required by legislation an                                                                   | d SAET's Rules     | , you are still red | quired to serve        | the lodged |
| Online Document Lodgement num                                                  | per: 10179705                                                                                                    |                    |                     |                        |            |
| SAET Case Number - Applicant:                                                  | ET-22-00071 - John Smith                                                                                                |                    |                     |                        |            |
| Applies to multiple cases:                                                     | Νο                                                                                                    |                    |                     |                        |            |
| Lodged on behalf of:                                                           | John Smith                                                                                                    |                    |                     |                        |            |
| Lodged by:                                                                     | John Smith<br>saet.casevisionsupport@sa.gov.au                                                                          |                    |                     |                        |            |
| Lodgement Details                                                              |                                                                                                    |                    |                     |                        |            |
| Upload document(s) for this case                                               |                                                                                                    |                    |                     |                        |            |
| Document                                                                       | P20 - Application for Summons                                                                                           |                    |                     |                        |            |

An email from no-reply@forms.sa.gov.au with a PDF record of the documents being lodged will be sent to your nominated email address

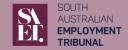

# Saving your incomplete form

| 🚱 Back 🔒 Print                                  | 1 Save                                |
|-------------------------------------------------|---------------------------------------|
|                                                 |                                       |
| Login Required                                  |                                       |
| Email address                                   |                                       |
| Password                                        |                                       |
| New User                                        |                                       |
| NEW USEI                                        |                                       |
|                                                 |                                       |
|                                                 | • • • • • • • • • • • • • • • • • • • |
| Login with Existing Account                     |                                       |
| Login with Existing Account  Cancel  5 + Create |                                       |
| Login with Existing Account                     |                                       |
| Login with Existing Account                     |                                       |
| Login with Existing Account                     |                                       |
| Login With Existing Account                     |                                       |

- 1 To save your partially completed form to return to it later, click the 'Save' button at the bottom of the page.
- 2 **Existing users** enter your email and password.
  - Then click 'Login with Existing Account'.
  - On the next screen, click 'Login'.

2 New users – enter your email and a password for this account.

Then click 'Create'.

3

4

5

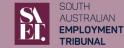

# Retrieving a saved form

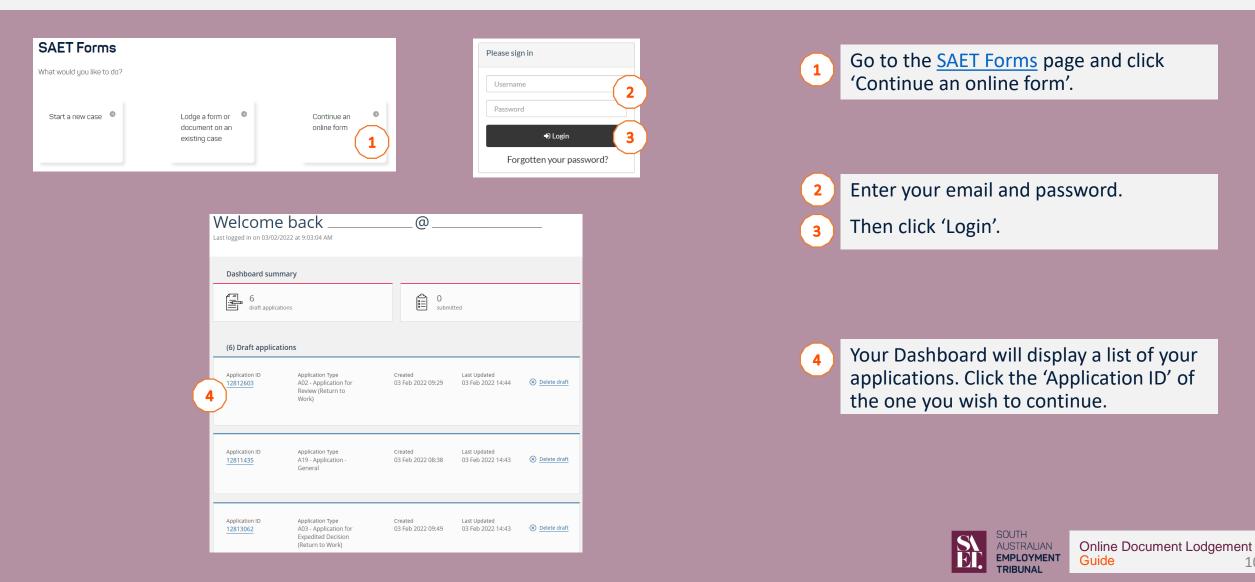